# Backups. Who needs em?

In the famous words of Alfred E. Neuman What, me worry?

For those of you who don't know who Alfred E. Neuman is. Here he is. No, he's the guy on the right.

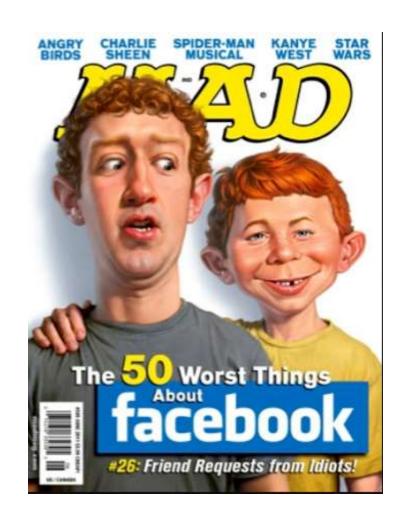

Why bother to backup your computer?

Because something is going to go wrong.

Hardware Failure

Software Failure

Virus/Malware

Ransomware Attack

Your kids (grandkids)/spouse play with your computer

How can we make the process easier?

How about <u>automation</u> and <u>simplification</u>.

Most common types of backups

Full

Differential

Incremental

Full backup – Everything gets backed up. Takes up the most space, takes the longest.

Differential Backup – Backup is everything that has changed since the last full backup. Fast and smaller backups.

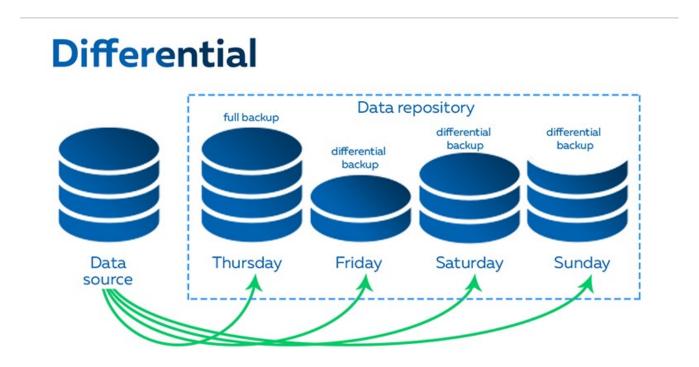

Incremental Backup – Backup is everything that has changed since the last Incremental Backup. Fast and smallest.

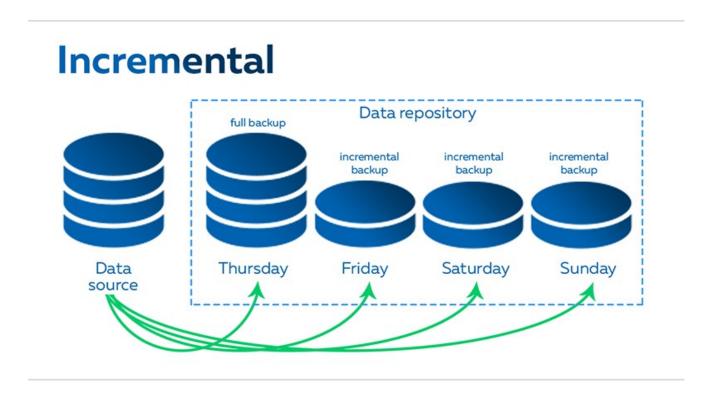

Next is Automation. Both Macrium and EaseUS allow scheduling so backups can be run automatically.

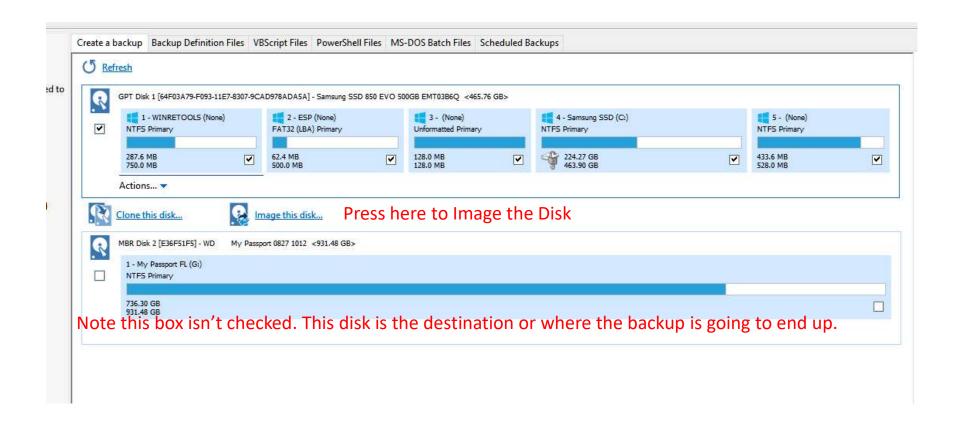

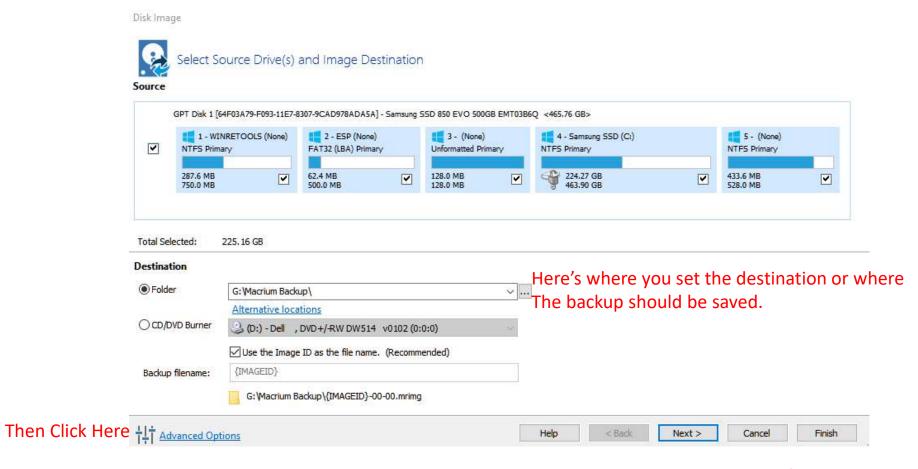

Keep hitting next after each step in this case after setting Auto Verify.

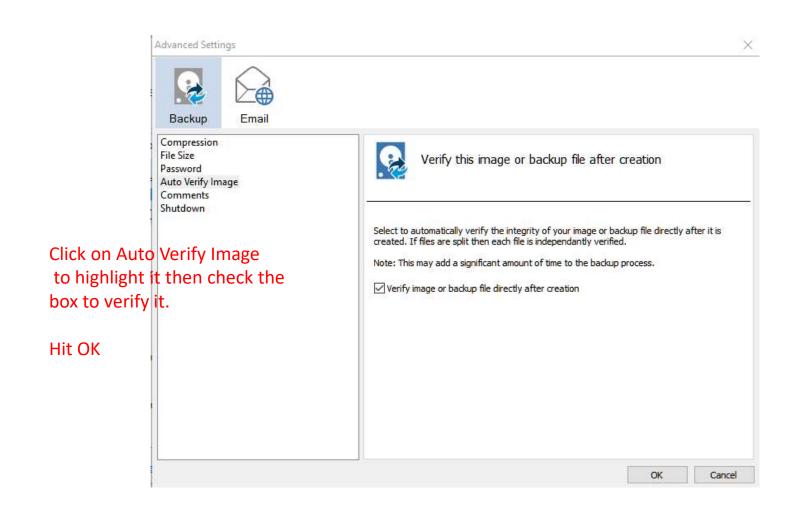

#### Click on Add Schedule Then Add a Full Schedule

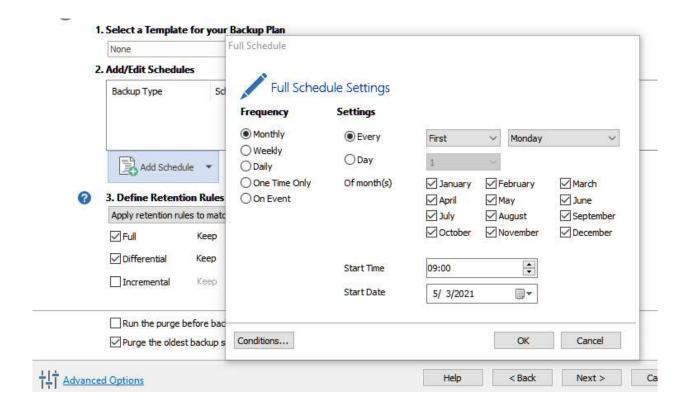

Say OK when done with the first schedule. Don't hit Next until the second schedule is done.

#### Add Another Schedule This Time a Differential Schedule

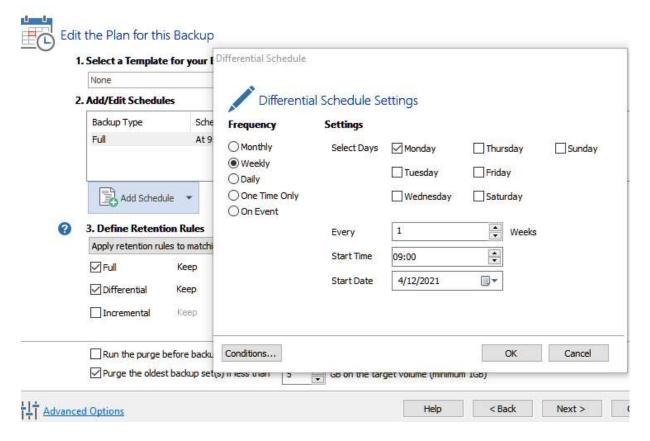

Say OK Then Hit Next

### Define the Retention Rules (how many backups to keep)

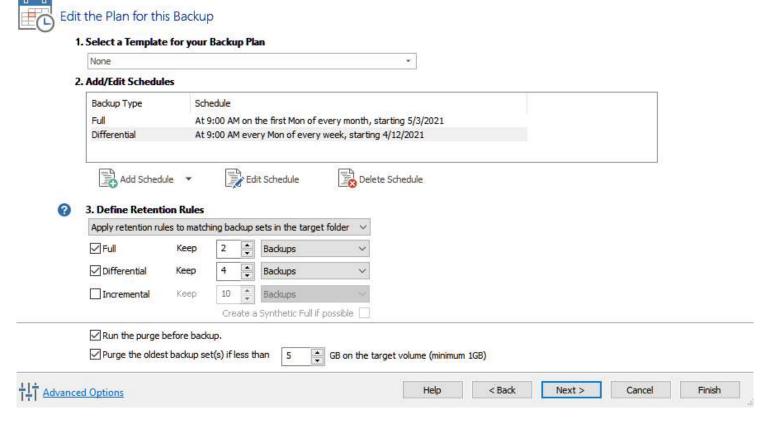

Hit Next

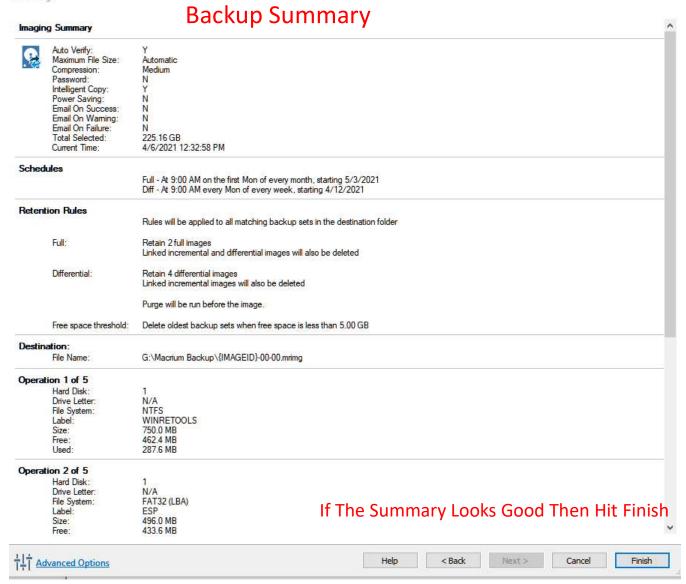

#### Hit Finish And You Get This

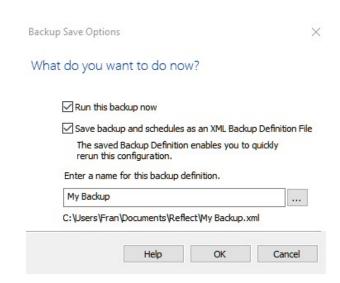

At a minimum, leave the box checked to save the backup definition or hit OK to run it as well.

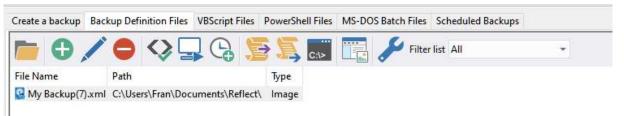

#### Here's my backup definition file which was just saved. Click Once On It And You'll See The Details.

| mage Options                    | XML View |                                                                                                    |
|---------------------------------|----------|----------------------------------------------------------------------------------------------------|
| Current Time:                   |          | 4/6/2021 12:25:43 PM                                                                                                    |
| Schedules                       |          |                                                                                                    |
|                                 |          | Full - At 9:00 AM on the first Sun of every month, starting 1/13/2019<br>Diff - At 9:00 AM every Mon of every week, starting 1/6/2019 |
| Retention Ru                    | ules     |                                                                                                    |
|                                 |          | Rules will be applied to all matching backup sets in the destination folder                                                           |
| Full:                           |          | Retain full images for 8 Weeks                                                                                                    |
|                                 |          | Linked incremental and differential images will also be deleted                                                                       |
| Differential:                   |          | Retain differential images for 30 Days                                                                                                |
|                                 |          | Linked incremental images will also be deleted                                                                                        |
|                                 |          | Purge will be run before the image.                                                                                                   |
| Free space threshold:           |          | Delete oldest backup sets when free space is less than 5.00 GB                                                                        |
| Destination:                    |          |                                                                                                    |
| File Name:                      |          | G:\Macrium Backup\{IMAGEID}-00-00.mrimg                                                                                               |
| Operation 1                     | of 5     |                                                                                                    |
| Hard Disk:                      |          | 1                                                                                                    |
| Drive Letter:                   |          | N/A                                                                                                    |
| File System:<br>Label:<br>Size: |          | NTFS                                                                                                    |
|                                 |          | WINRETOOLS                                                                                                    |
|                                 |          | 750.0 MB                                                                                                    |
| Free:                           |          | 462.4 MB                                                                                                    |
| Used:                           |          | 287.6 MB                                                                                                    |
| Operation 2                     | of 5     |                                                                                                    |
| Hard Disk:                      |          | 1                                                                                                    |
| Drive Letter:                   |          | N/A                                                                                                    |
| Dia Contact                     |          | EAT22 (I DA)                                                                                                    |

Click on the computer icon and you get these choices. If you want to run a backup, click on Full or Differential and it will start backing up.

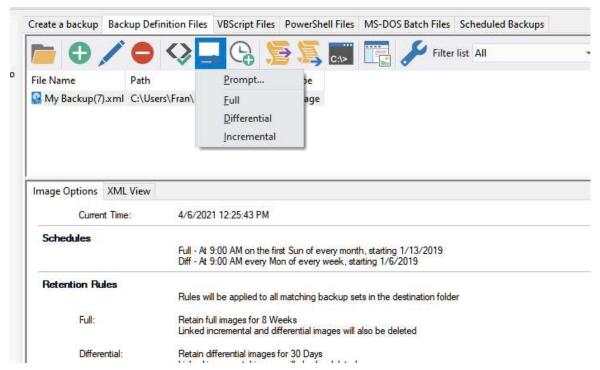

If you want to change the Backup Definition File, click on the pencil. You'll then be able to edit it.

## There's a similar process for EaseUS

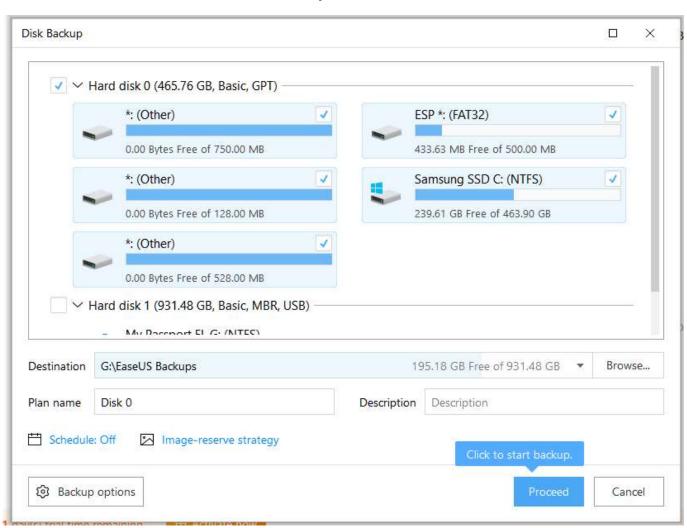

Click to Schedule

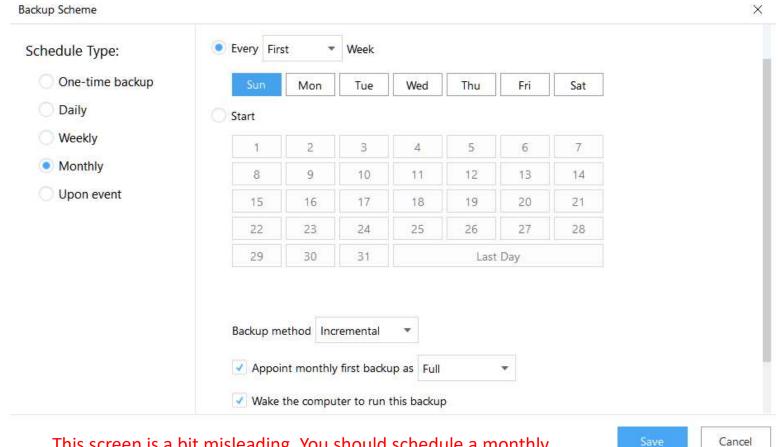

This screen is a bit misleading. You should schedule a monthly full backup then create another schedule for weekly incremental backups.

Then save it.

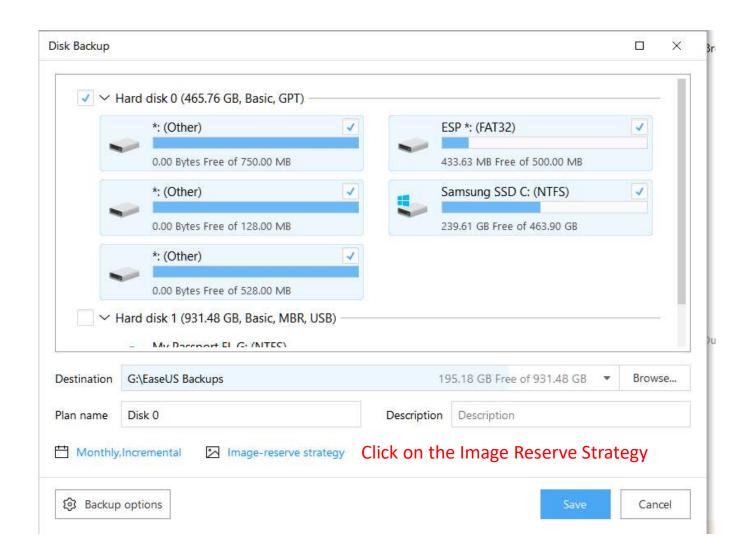

# Here's where you tell the software how many backups to keep. It will likely depend on the size of your backup drive

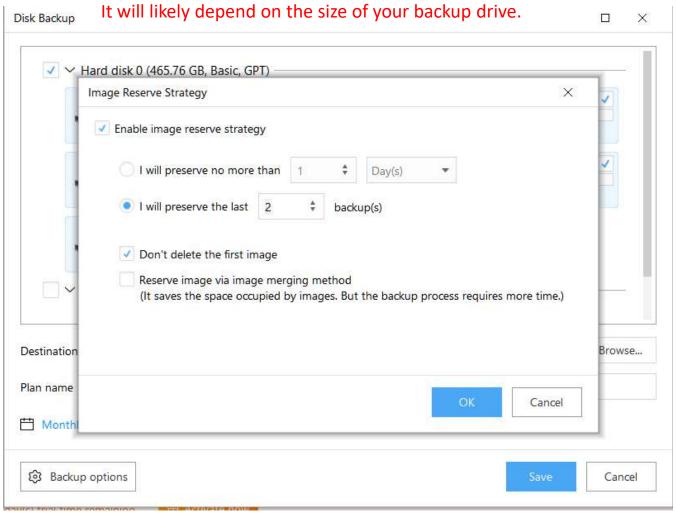

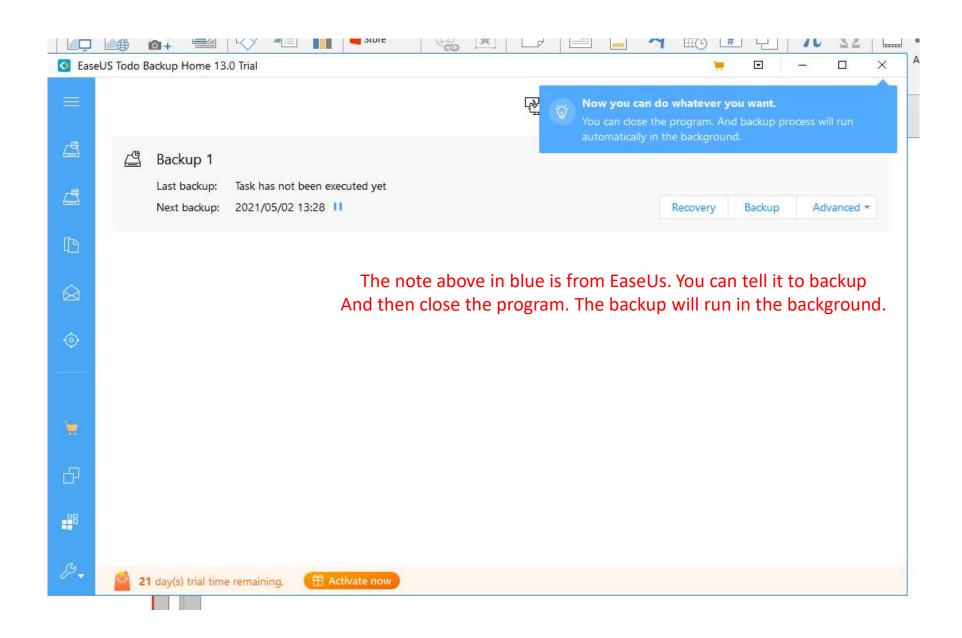

A wise man I know once said that there are two types of people:

Those that back up and those that wish they did.

Which are you?